Color касиетінің clSilver мәнін қабылдаймыз. Егер жауап дұрыс болса, онда tada.wav файлы ойналады, сонымен бірге сөз сөзжұмбақтың тор көздерінің ішіне жазылады және формада сұрақтың жауабына сәйкес сурет шығады. Егер қолданушы қате жауап берсе, онда notify.wav файлы ойналады, сөзжұмбақтың тор көздері сұр түске боялады және барлық дұрыс емес жауаптарға ортақ сурет шығады. Егер қолданушы жауап беруге тырысып, оның жауабы дұрыс болса, онда сөз сұр тор көздердің ішіндегі кішкентай ақ квадраттардың ішіне жазылады. Дәл солай қалған сұрақтар үшін бағдарламаны жазамыз. Нәтижесінде мынадай сөзжұмбақ аламыз.

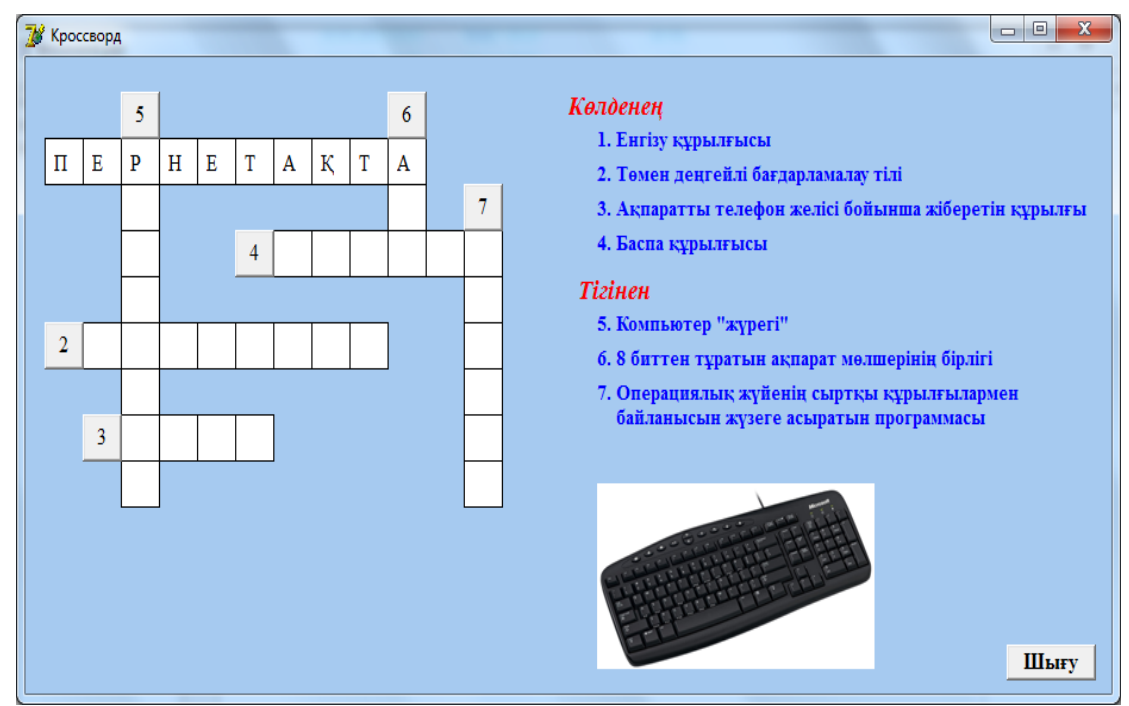

2 *сурет*. Сөзжұмбақ формасы

#### ӘДЕБИЕТТЕР ТІЗІМІ

1 Халықова К.З., Тұрғанбаева А.Р., Бостанов Б.Ғ. Программалау негіздерін оқыту. Delphi ортасы: оқу құралы. – Алматы: Print – S, 2005. – 250 б.

2 Хасанова С.Б. « Delphi" ортасында бағдарламалау: оқу құралы. - Қостанай: ҚМПИ, 2011. - $101.6$ 

## MACROMEDIA FLASH **БАҒДАРЛАМАСЫМЕН ЖҰМЫС ЖАСАУ** ЖӘНЕ ОНЫҢ МҮМКІНДІКТЕРІ

#### $\Pi$ ердебаева Ұ.Б.

*<i>Ғылыми жетекшісі* **– Оспанова Ш.Б** 

Аннотация. Работать с программой Macromedia flash очень удобно. Есть возможность создать элек*ɬɪɨɧɧɵɟ ɭɱɟɛɧɢɤɢ, ɷɥɟɤɬɪɨɧɧɵɟ ɩɨɡɞɪɚɜɥɟɧɢɹ, ɪɚɡɜɢɜɚɸɳɢɟ ɦɭɥɶɮɢɥɶɦɵ ɢ Web-ɫɬɪɚɧɢɰɭ.*

*Ⱥbstract. Work with program Macromedia flash is very convenient. There is a possibility of creation of electronic textbooks, electronic greetings, developing illustration and creation of Web pages.*

Flash технологиясының негізі векторлық графикалық форматынан Shockwave Flash (SWF) құрылды. SWF қосымшасының артықшылығы оның жеңіл тасымалдауында, яғни бұл формат әртүрлі аппараттық – программалық платформада қолданылады (сонымен қатар, ОЖ  $-$  ci Mac OS Macintosh компьютерлер және Windows ОЖ – мен жабдықталған IBM компьютерлері).

Тағы бір SWF – тың ерекшелігі: құрылған негізгі бейнелер тек анимацияланып ғана коймай, сонымен қатар олар қосымша интербелсенді элементтер мен аудио құрылғылардың болуына мүмкіндік туғызады.

SWF форматының тарауына Бүкіләлемдік компьютерлік желі көп әсерін тигізді.

SWF форматынын танымал болуынын тағы бір себебі. Macromedia фирмасы бұл форматтың жеңіл және оңай құрал – саймандармен қолданылуы.[1]

Мультимедиялық презинтациялар құру үшін - Macromedia Director Shockwave Studio, ал графикалық бейнелерді салу үшін – Macromedia Freehand, Macromedia Fireworks, интербелсенді оқытушы курстарын құру үшін – Macromedia Authorwave, Macromedia Course Builder колданылады.

Сондықтан да Web – публикациясының ішінде ең танымал, әрі жеңіл қолдануына ыңғайлы болып келетін – Macromedia Flash болып табылады.

Macromedia Flash Web – парақтарын толық құруға және әрбір сайттың анимациясымен безендірілуіне мүмкіндік береді. SWF форматының көмегімен, оны әдетте Flash деп атап кетті.

Flash техналогиясының құрамына мыналар кіреді:

 $-e$ векторлык графика;

–анимацияларды қолдау;

–*ɢɧɬɟɪɮɟɣɫɬɿΝ ɢɧɬɟɪɛɟɥɫɟɧɞɿ ɷɥɟɦɟɧɬɬɟɪɿɧ ΙΡɪɭ ɦΟɦɤɿɧɞɿɝɿ;*

–әртүрлі графикалық форматтарды қолдау (сонымен қатар растрлы графикалы да);

 $-Flash$  фильмдерді HTML $\phi$ орматына қосу;

-*Flash фильмдерін Web- браузерде көру мүмкіндігі;* 

–*әр түрлі визуальді саймандардын болуы* 

Жеңіл және түсінікті нөмірленген Flash – тың нұсқасы тоқтап, оның орнына МХ деп аталатын нұсқасына өзгертілді. Бұл әріпер нені білдіреді? Multiextended («кеңейтілген») сөз тіркесі пайдаланушының аббревиатурасына ассоциалануы керек. Бір сөзбен айтқанда – Міxed (араласқан) дегенді білдіреді. Flash құрушылары қолданушылардың назарын аудару үшін, бұл программаның интерфейсін (жұмыс ортасын), қолданушының әртүрлі категориясына жеке бағытталған.[2]

Flash MX ортасын әрбір қолданушы қосқан кезде жұмыс облысының пакетін 3 вариантын таңдауға мүмкіндік бар. Бұл:

–**Designer** – бұл ең алдымен графикалық редактормен жұмыс істейтін дизайнерлер үшін бағытталған.

- Developer - Web-жариялымдарын құру үшін Flash MX-ты қолдануында жұмыс істейтін құрушылар үшін бағытталған.

– **General** – жалпы жағдайлар үшін.

Редактрлеудің құрал-саймандар панелі терезенің ені бойына сол шекарасында орналасқан. Графикалық объектілерді құру және өңдеу үшін өте қолайлы құрал-саймандармен қамтамасыз етеді. Графикалық редакторлардың жұмысындағыдай, бұл құралдар бәріне мәлім. Бұл саймандар ыңғайлы болу үшін 4 бөлікке бөлінген.

–Tool (құрал-саймандар) – нақты құралдарды таңдау батырмасы орналасқан; бұл құралдарды 2 түрге бөледі: таңдау және сурет салу құралдары.

 $-V$ іеw (түр) кескіннің көру құралдарын басқару, бұл өрісте 2 батырма орналасқан.

–Hand Tool (қол) – батырманы шерту арқылы режим қосылады және жұмыс облысын тышқан көмегімен әртүрлі бағытта орналастыруға мүмкіндік береді

–Zoom Tool (масштаб) – жұмыс облысындағы батырманы шерту арқылы тез масштабтау режимі косылады және бұл режимді косканда Options өрісінде екі косымша батырмалар пайда болатын масштабтау бағытын таңдау үшін рұқсат етеді (үлкейту немесе кішірейту).

-Түстер – бұл бөлімде бөлек түстер таңдау контуры және объектілерді қоюлату батырмаларын қамтамасыз етеді.

– Параметр – таңдалған сайманның қосымша параметрлерін орнату элементтерін көрсететін; қосымша параметрлері бар құралдар үшін Options өрісі бос болады. [3]

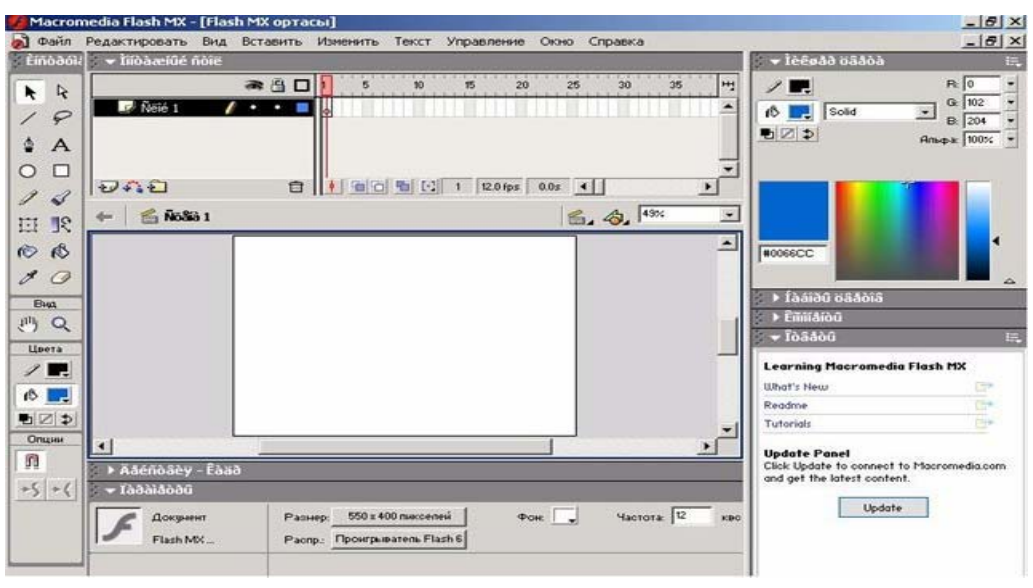

 $Cv$ *pem 1*. Macromedia FLASH жұмыс аумағы

Macromedia Flash Mx Web – сайтын колданушыға ұмытылмайтындай, айқын етіп және де құрылған векторлық графиканы растрға, дыбысқа, анимациялауға және интерактивті идеясымен байланыстырады.

Web – тораптарын құру процессінде Macromedia Flash Mx жеңіл интеграцияланып, Macromedia Freehand және Fireworks импорт мүмкіндігінің көмегімен жүзеге асырылады. Macromedia Flash Mx Web - қосымшаларын теру құралдарының кең құрылуымен қатар Macromedia Generator интеграциясымен тығыз байланысты. Оның мүмкіндіктері мынадай:

• Web-Native Printing Web – косымшалар құрумен қатар жоғары сапалы баспа болуына мүмкіндік береді.

• Action Script Tools – бұл Web –қосымшаларды эффективті, әрі маңызды құрылуына, оның жаңа тілдердің JavaScript сценарийіне ұқсас, Action Script және Debugger редакторының көмегімен, сонымен қатар SmartClips функциясы – элементтерінің жиі қолданылатынын шешімін құрады.

• HTML Text Support форматтанған HTML- мәтіні мен гиперсілтемені қосуға мүмкіндік береді және қанық мәтіндік ақпаратты файлға оңай құрады.

• XML Transfer Support – электрондық сауда үшін XML-дің көмегімен күшті қосымшаларды жасауға болады [4].

Web – беттері үшін Flash-клиптер анимация және векторлық графиканың элементтерімен беріледі. Мазмұнды толық Интернет беттеріне Web-дизайнерлер Flash Mx-тің көмегімен навигациялык панельдер, динамикалык логотиптер, толык форматты клиптерді синхронды дыбыспен қамтамасыз етеді. Flash-клиптер векторлық графиканың тиімді элементтері болып табылады, себебі олар өте тез жүктеледі және өзінің масштабын монитордың өлшеміне сәйкес қолданушы өзі таңдайды.

#### $K$ *адрлық анимация.*

Кадрлық анимацияны құру үшін ең алдымен фильмнің әрбір кадрын дайындау керек. Flash – фильмдерінің негізгі форматы, оларды Flash- плеері арқылы құрып шығуын қамтамасыз ететін форматы. Серверде орналасқан Flash-фильмдер –файлында алдымен басқа файлдармен толықтырылуы керек. Бұл ең алдымен құжаты, файлын браузер көмегімен жүктеу: яғни -файлы браузерге жүктеледі, Flash – плеерін шақырады, содан соң өзінің кезегінде – файлы ашылады. Алдын-ала ескеру қажет, өз файлыңызға кірушінің Flash – плеері жоқ болуы керек. Бұл жағдайда фильмді толығымен кескіндерді графикалық форматта алмастыруға, браузерді қолдайтын (мысалы,немесе анимацияланған). Фильмнің Веб-серверде орналасуына қажетті құрылған файлдарды менюіне кіретін (жариялау) командасын орындау керек. Әуелгі –файлын конверттеуді форматында қамтамасыз етеді және де альтернативті графиктік форматты да. Бұл команда көмегімен –құжатын генерирлеуге, берілген фильм параметрінің жіберілуіне арналған. Егер ле туралы жақсы білсенлер, біз аллын-ала үлгіні түзетсек, оның негізінде – құжатының генерациялану орындалады. Үлгіні өңдеу түшін сыртқы – редакторын қолдану керек. Егер керек бір типті – файлдарын жалғыз файлға экспорттау, менюіне кіретін (экспорт) тұтастай қолдануға болады [4].

Фильмді жүктеуді бағалау параметрлері негізінен үш режимде болуы мүмкін:

 $\bullet$  (үзіліссіз график);

 $\bullet$  (жүктеу процессін көрсету);

 $\bullet$  (калрлык графика).

Әр түрлі Flash–фильмге мәтін қосуға болады. Қарапайым мәтіндік редактор жұмысындағыдай мәтін өлшемін, аралығын, түсін, стилін және түзету тәсілдерін орнату мүмкін. Қаріпті басқа объектілерге трансформациялап, оның масштабын өзгертуге, айналдыруға, еңкейтуге болады. Бұл жағдайда редактрленген объекттің символдарын сақтау мүмкіндігі бар [3].

Растрлық графика нүктелер жиынтығы (пиксель – pixel) арқылы сипатталады. Бұл нүктелер бір бірімен байланыста болмағандықтан, олардың әрқайсысының түсі мен координатын анықтау керек. Жай ғана мысал, екі-ақ түсті (ақ-қара) бейнені сипаттаған кезде, әр пиксельдің түсін беру үшін екілік санау жүйесін пайдаланады: 0 – қара, 1 – ақ. Ал, 256 түсті бейнені сипаттаған кезде енді әр пиксельге 8-дік санау жүйесін қолданады (256=28). Суреттің сапасы жақсы болуы үшін, әр пиксель үшін 24 разрядка дейін қолданылады.

Flash – фильмге мәтіндік өрісті қосу үшін келесі әрекеттерді орындау қажет:

1) куралын панелінен қосу;

2) мәтіндік өрісті тышқанның көмегімен жұмыс үстелінің позициясы арқылы шертеміз; корытындысында бұл позицияда мәтіндік меңзер шығады және ерекшеленген рамка қоршалған.

Ерекшеленген рамканың оң бұрышында маркер болады және ол мәтіндік өрістің типін анықтайды. Соған көңіл бөлген жөн.

√ оң жақ бұрышындағы төртбұрыш маркер мәтіндік өрістің бекітілген еніне сәйкес келеді. Бұндай өрісте автоматты түрде келесі жолға көшү орындалады. Өрістің ені пайдаланушы өзі маркердің көмегімен орнатады. Фильмді Web-серверде жарияланғаннан кейін мұндай өрістің мазмұнын сценарий немесе – парақтарының оқырманы өзгерте алмайды;

◆ оң жақ бұрышындағы дөңгелек маркер мәтіндік өрістің кеңейтілгеніне сәйкес келеді. Бұл біржолды мәтіндік өріс, ені автоматты түрде мәтінді еңгізгенде үлкейіп отырады. Мұндай өрістің мазмұнын сценарий немесе Web-парақтарының оқырманы өзгерте алмайды [2].

Macromedia Flash технологиясы 8 наурыз – Халықаралық әйелдер мерекесіне арналған жобада толық көрсетілген.

8 наурыз – Халықаралық әйелдер мерекесіне арнап жасалған электронды музыкалық құттықтауды жасау жолдары

#### 1. Кұттықтаудың түстік құрылымы

Жобада фон ретінде градиенттік бояу құйылған тіктөртбұрышты қолдануға болады. Ол

 $\overline{V}$ <sup>W</sup> – *Rectangle Tool (R)* cайманын, *Paint Bucket Tool (K)*,  $\overline{V}$  *Fill Color* **(Толтыру түсі. Цвет заполнения)** түстер палитрасынан градиенттік түрін таңдап алу керек.

# **2.** Сурет салу

Сурет салу ушін Rectangle Tool (Тікбұрыш, Прямоугольник) құралын және оны төбешіктер ретінде келтіру үшін Free Transform Tool (Еркін түрлендіру, Свободная трансфор**мация**) құралын пайдалану арқылы салыңыз. Сонымен қоса, қарларды және бұлттарды салу үшінде қолданады.

## 3. Анимация жасау

*File – Import to Library* командасы арқылы күн, көбелектерді және гүлдерді кірістіріңіз. Оларды әр жеке қабаттарға орнату керек.

# 4. Траектория бойынша козғалу

*File – Import to Library* командасы арқылы "*PNG*" типіндегі көбелек бейнесін кірістіріңіз. Window – Library *(F11 пернесі) ұйғарымымен кітапханадан көбелекті жұмыс аймағына* алып шығып, көбелектің сызық бойымен ұшып жүру анимациясын жасаңыз. Ол үшін Motion **Tween жасайық. Insert →Frame** командасын таңдап алу арқылы бланк жасаңыз (кадрлар тізбегі). Қажет болған кадрға бейін **Insert → Create Motion Tween** командасын таңдап алу керек. Енді траекторияны жасайық. Ол үшін жылжу қабаты үшін траектория қабатын немесе Guide-қабат жасау керек. Guide – бағыттаушы деп аударуға болады. Pencil Tool құралын тандап алайык. Pencil Tool ("карындаш") құралы сызықтарды салады, онда бір баптауы бар – Pencil Mode (қарындаш режимі): Straighten ("түзету"), Smooth ("сглаживать") и Ink ("чернила") . **Pencil Mode** баптауында **Smooth** мәнін таңдап алып, көбелектің жылжу траекториясын сызайық. Сызықты салғаннан кейін көбелек оған жабысып қалады, енді дөңгелекті траекториялан жылжыта алмайсыз.

# **5.** Мәтін енгізу

Бізге «8 *наурыз мерекелеріңізбен!!!»* мәтінін енгізіп, әсемдеп жазу үшін *Modify – Break Apart* командасын орындаңыз.

# **6.** Дыбыс қосу.

Конверттелген дыбысты немесе өлеңді кітапхананың ішіне салып, жаңа қабат құрып, керек болған кадрға дейін дыбысты реттеп қоямыз.

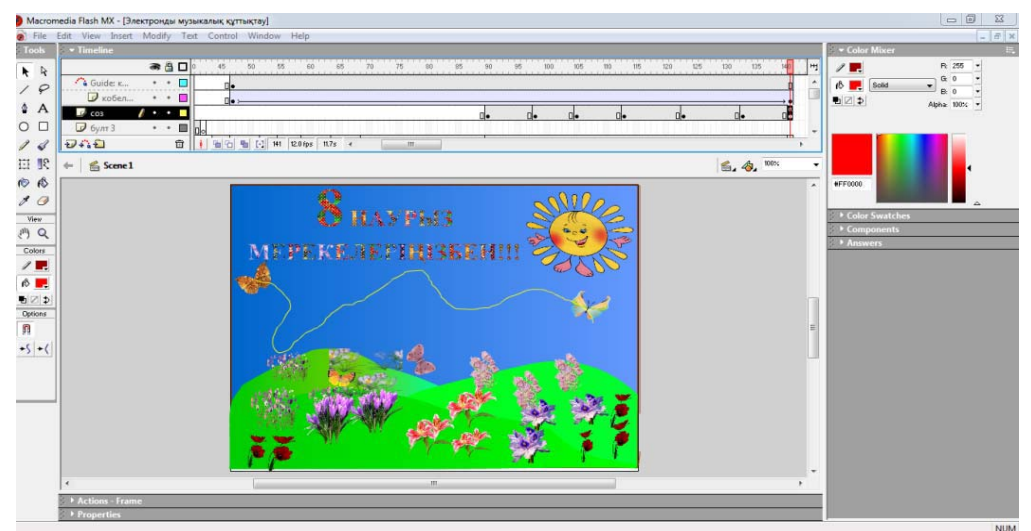

Сурет 2. Электронды құттықтаудың жалпы көрінісі.

# ӘДЕБИЕТТЕР ТІЗІМІ

1 Ермеков Н.Т. Е72, Компьютерлік графика: окульік. – Астана: Фолиант, 2007. – 172 б.

2 Ермеков Н.Т. Е72, Macromedia Flash МХ: окулык. – Астана: Фолиант, 2007. – 180 б.

3 Шайқулова А.Ә. Ш18, Бағдарламалық жасақтаманың қазіргі заманға жасақтары: оқулық,  $2007 - 260$   $6.$ 

4 Антонов Б. Macromedia Flash 8 – М.:Лучшие книги, 2006. – 208с.